# Moving Objects

Objects can be moved by setting KEYPOINTS. To illustrate this let's set a place to take off from a runway.

## Selecting the World

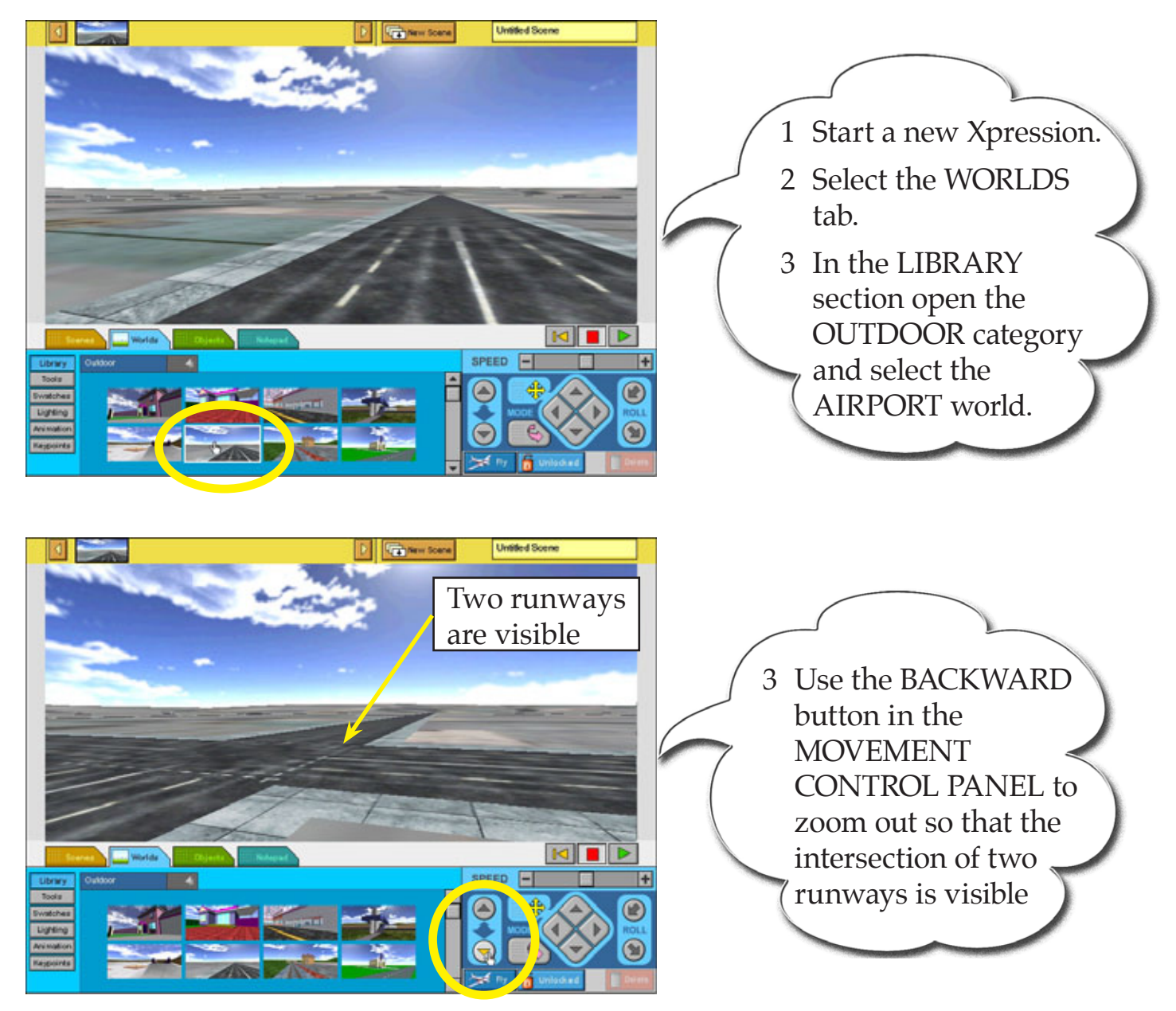

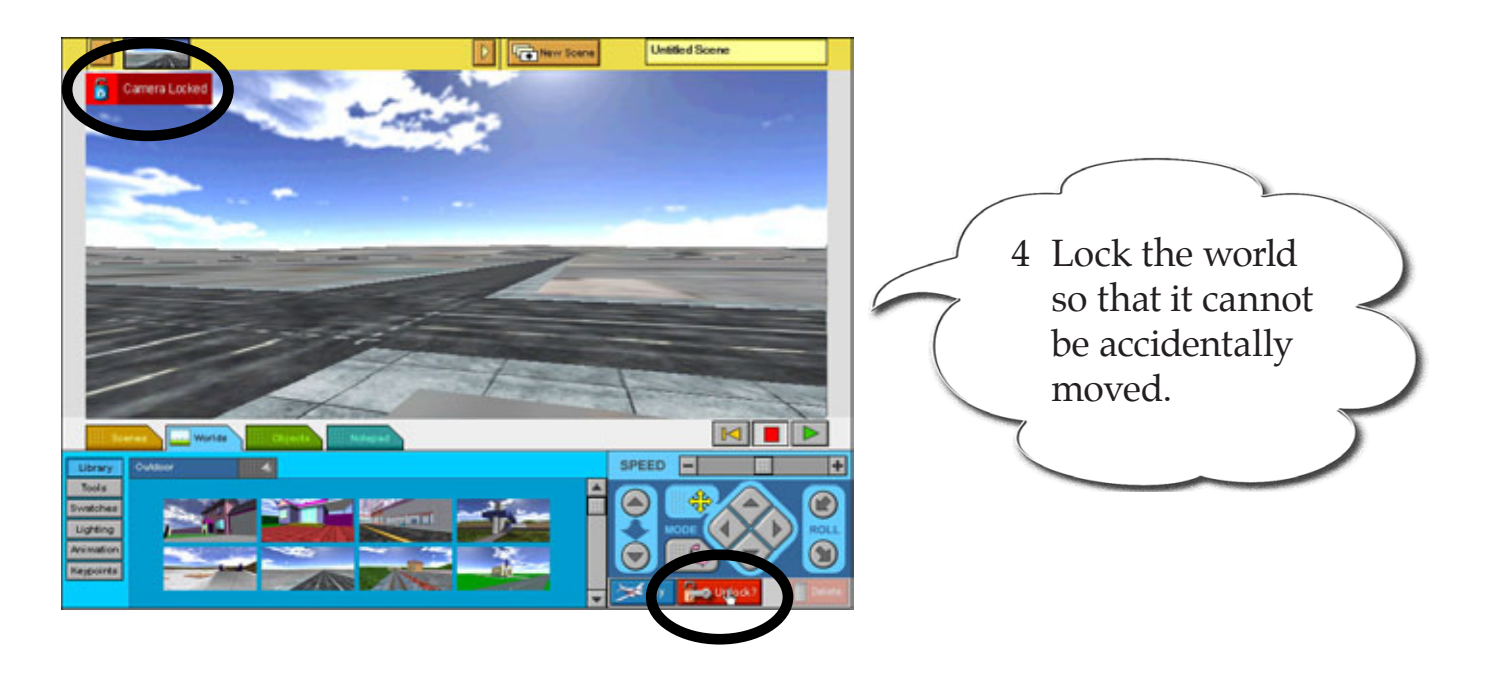

## Adding a Plane to the World

A plane will be added to the world then set to take off from the runway.

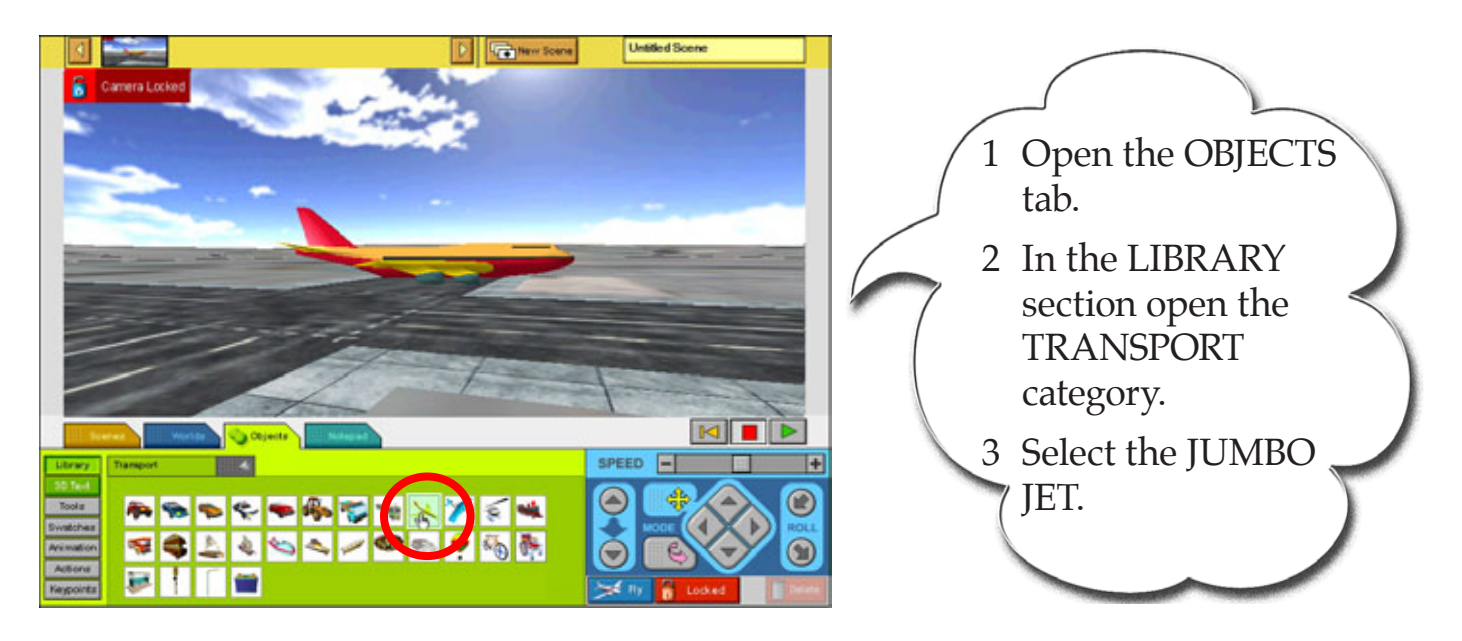

## Dropping the Plane

The background is a three dimensional drawing. At the moment the plane is sitting above the runway. To animate it effectively it is best to drop the plane to the level of the background.

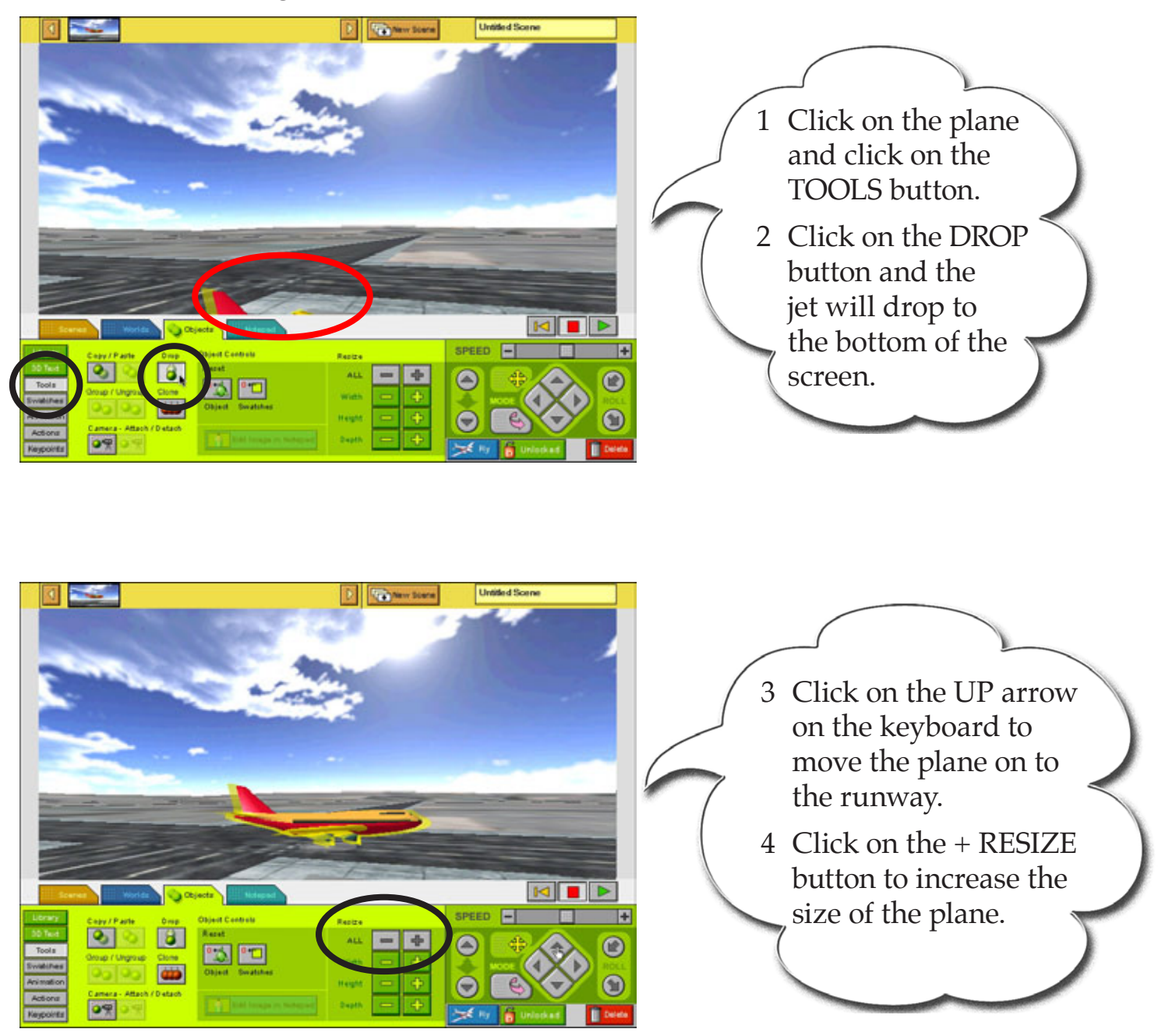

## Rotating the Plane

The plane will taxi from the right of the screen so it will need to face the opposite way.

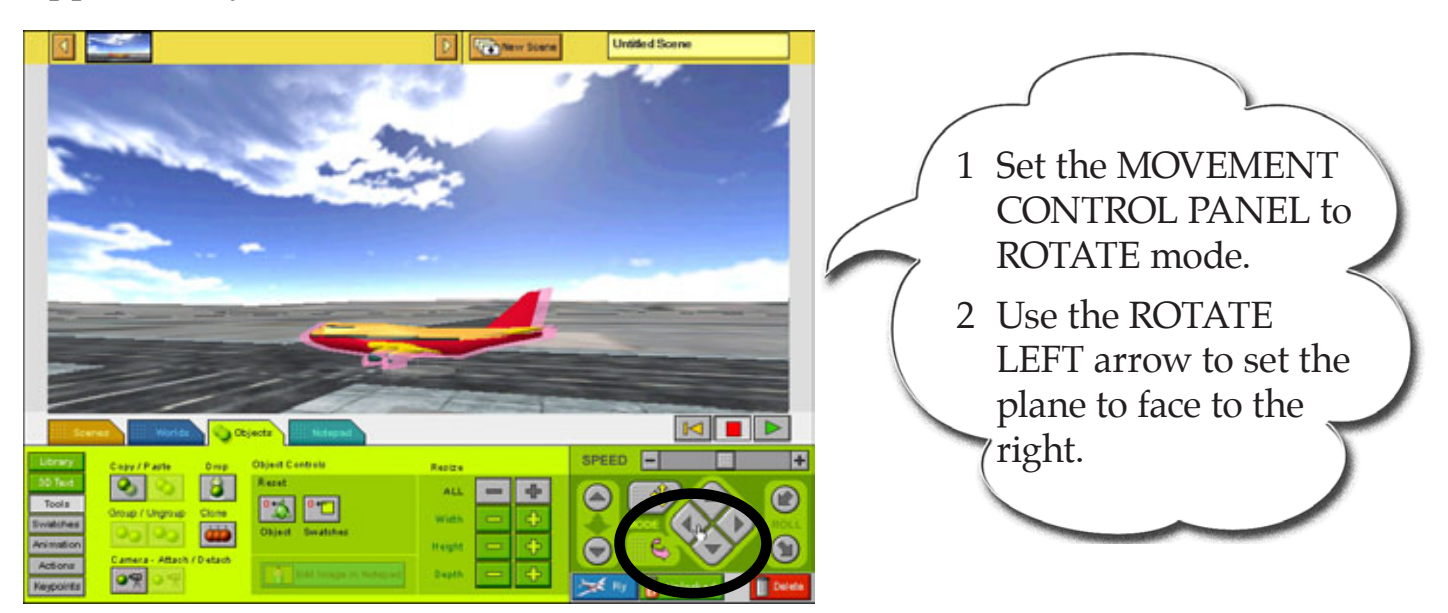

## Setting the Plane's Starting Position

The first step in animating an object is to set its starting position.

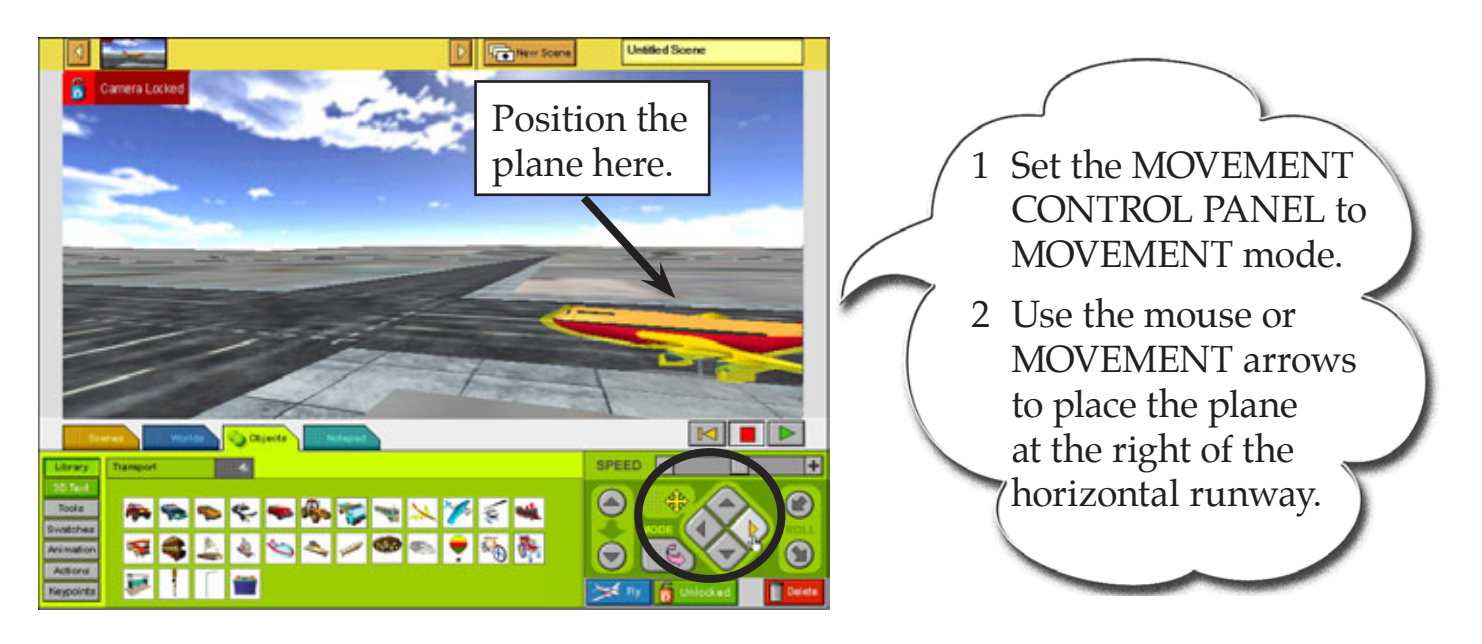

### Moving the Plane

The KEYPOINTS section is used to move objects. A KEYPOINT is an important point where a change occurs to the object's movement.

## *Setting the Starting Keypoint*

When you want to move an object you must set a KEYPOINT at the starting point of the movement.

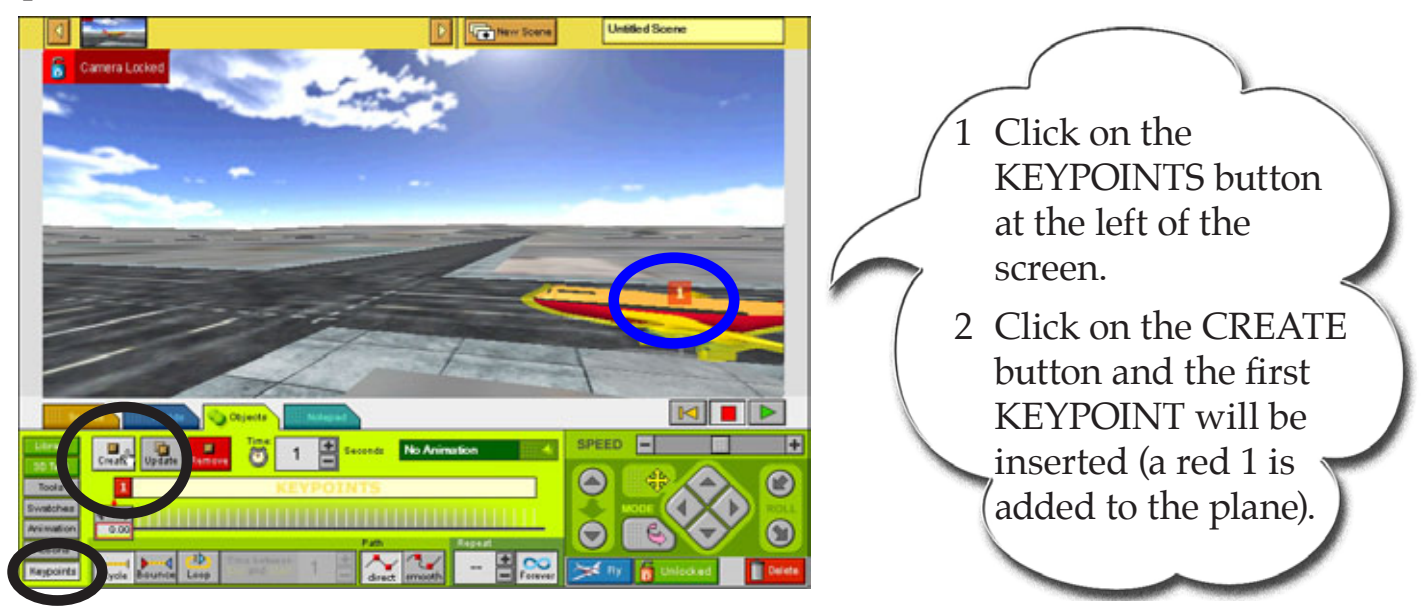

#### *Moving the Plane to the Runway Intersection*

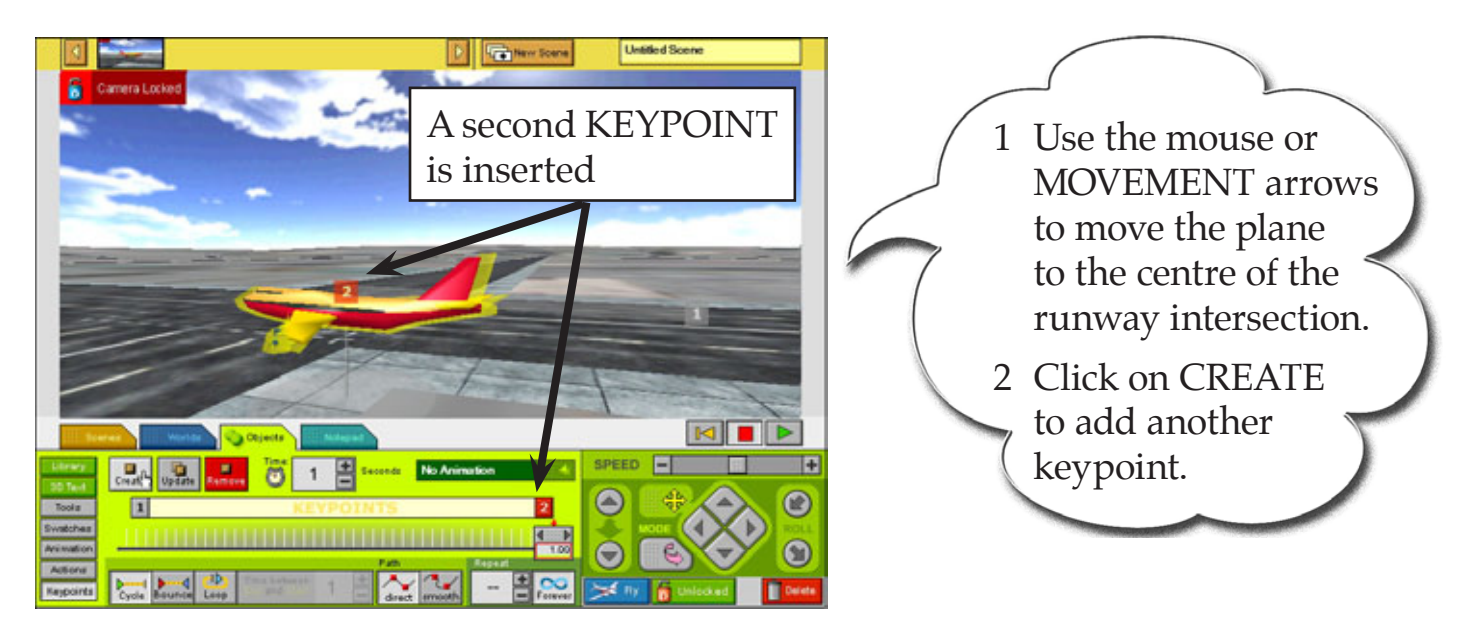